- ・プログラム概要は日本学術振興会ホームページで公開され、参加希望者がプログラムを選ぶ際 の資料となる。そのため、参加希望者にも分かりやすく、かつ誤解が生じない内容で作成する こと。また、応募時に作成した計画調書及び交付申請書(様式A-71)と齟齬が生じないよ うに留意すること。
- ・プログラム概要は、1~2頁目の「添付ファイル項目」(様式に記入し pdf 化したファイルをア ップロードするもの)と、3頁目の「Web入力項目」(電子申請システム上で所定の項目を入 力するもの)で構成される。
- ・「添付ファイル項目」については、日本学術振興会のひらめき☆ときめきサイエンスホームペー ジから様式を取得し記入したものを、「電子申請システム」にアクセスしてアップロードするこ と(10MBを超えるファイルは添付不可)。
- ・「Web入力項目」については、\*\*にて入力すること。
- ・提出前に、PDFファイルに変換されたプログラム概要の内容に不備(文字等の欠落、文字化 け等)がないか確認すること。
- ・作成に当たっては、以下の指示及び電子申請システムの操作手引(p.56~82)に従うこと。

### 【「添付ファイル項目」の注意事項】

- 1.お問合せ・お申込先
	- ・交付申請書に記載した情報と相違が生じないようにすること。
	- ・対象者や日程が複数ある場合は全て明記すること。
	- ・小学生を対象とする場合は、必ず対象学年(小学5・6年生)まで記載すること(中学生・高 校生の全学年が対象の場合は、「中学1~3年生」を「中学生」のようにまとめても可)。

## 2.申込の受付について

- ・受講申込の受付方法について、3つの文章の中からいずれかを選択すること。自由記述も可。
- ・抽選又は選考を行うこととした場合は、結果通知日を入力すること。
- ・選考の公平を期すため、募集開始後に先着順・抽選・選考等を変更しないこと。

### 3.プログラムと関係する先生(実施代表者)の科研費

- ・実施代表者が研究代表者として研究を実施した又は現在継続中の研究課題について、主なも のを最大3件まで入力すること。
- ・計画調書に記載された情報を初期表示しているが、内容に誤りがないかよく確認すること。

### 4.添付ファイルについて

 ・添付ファイルの記入例・作成上の注意は次頁を参考にすること。なお、添付ファイルは2頁 を超えないこと。

(記入例)

添付ファイル項目 (1)

様式A-74 (記入例・作成上の注意)

ひらめき☆ときめきサイエンス~ようこそ大学の研究室へ~KAKENHI プログラム概要

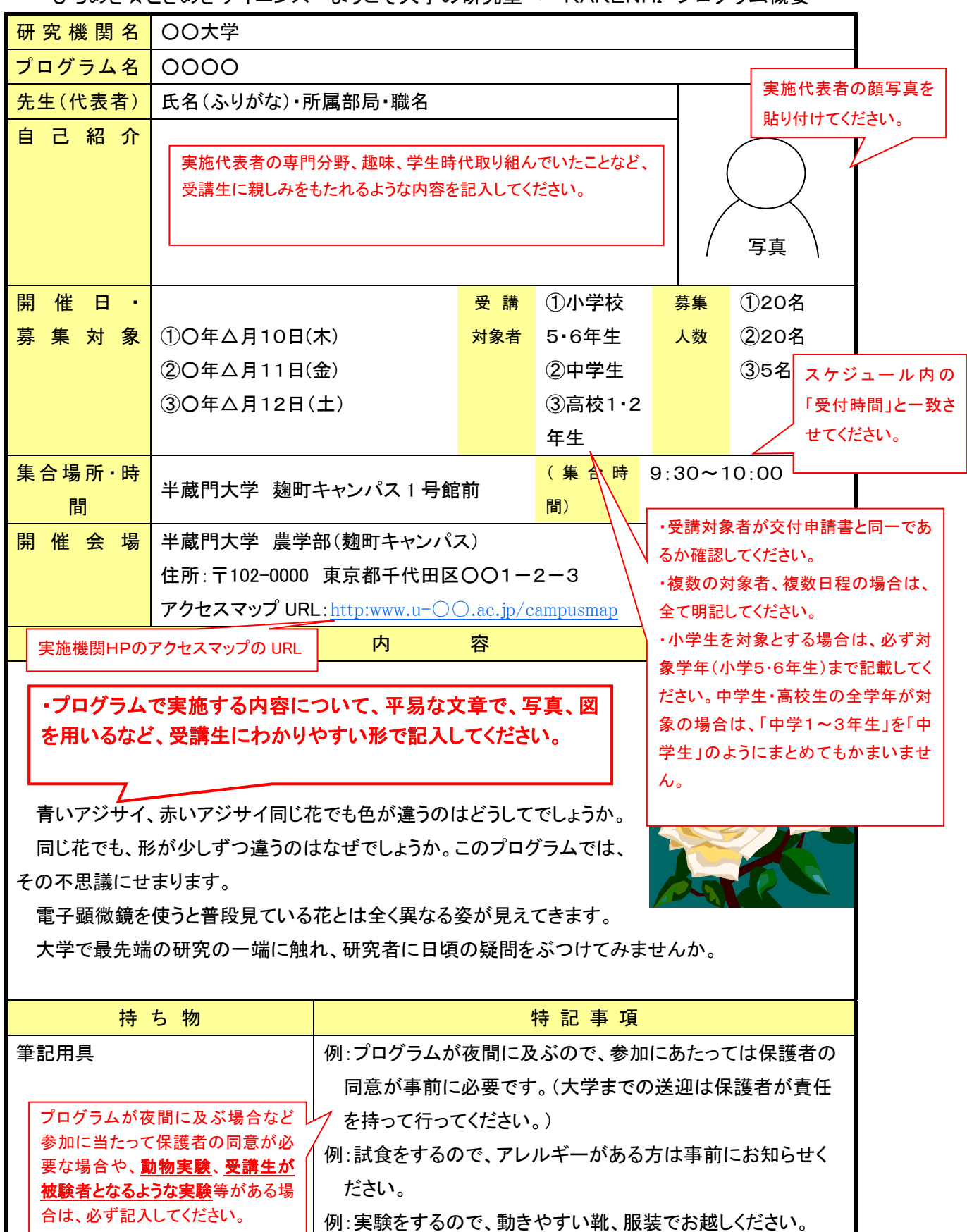

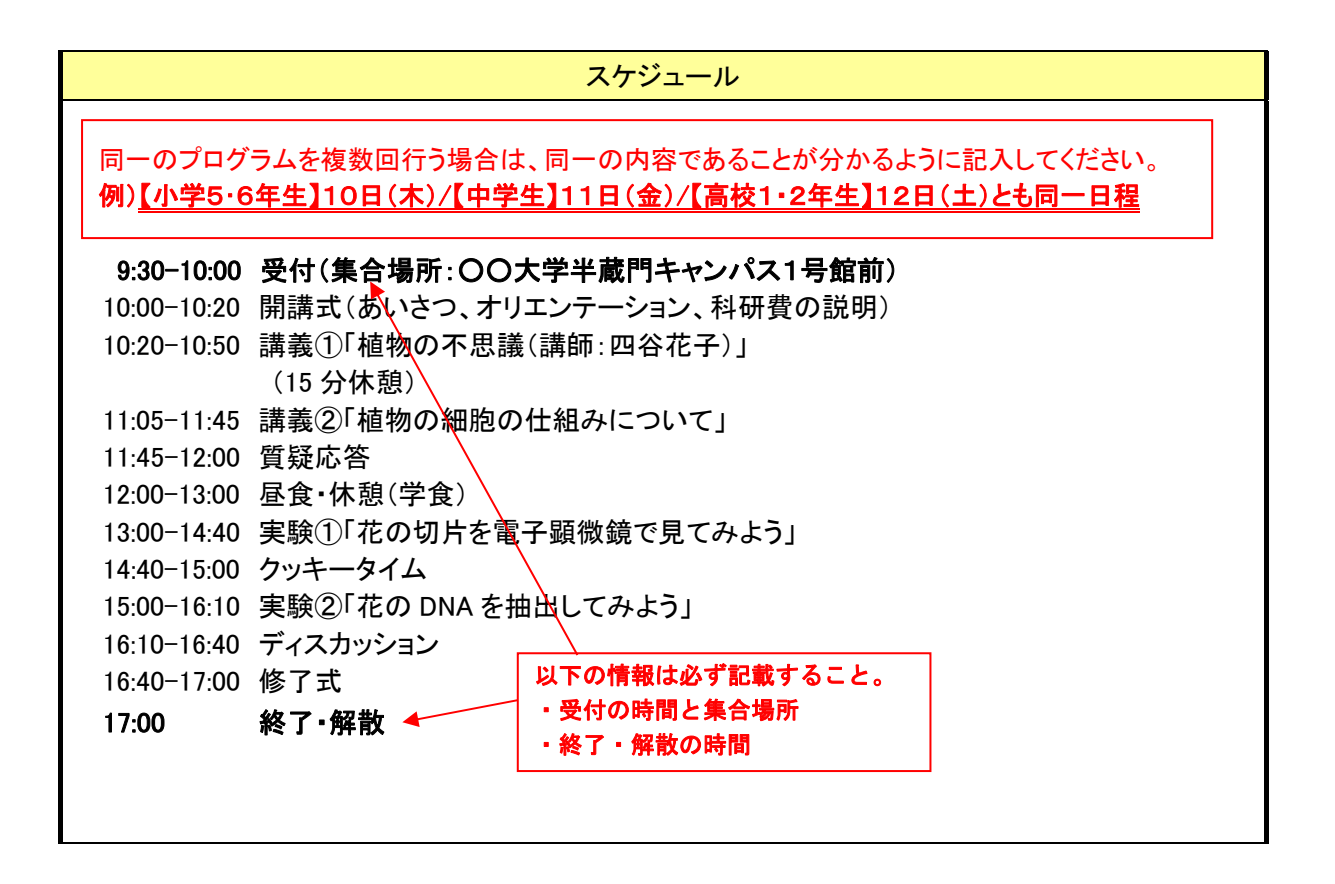

【「Web入力項目」の注意事項】

## 1. お問合せ・お申込先

・参加希望者からの問合せ・参加申込の担当連絡先を記入すること。

## 2.申込の受付について

(操作画面例)

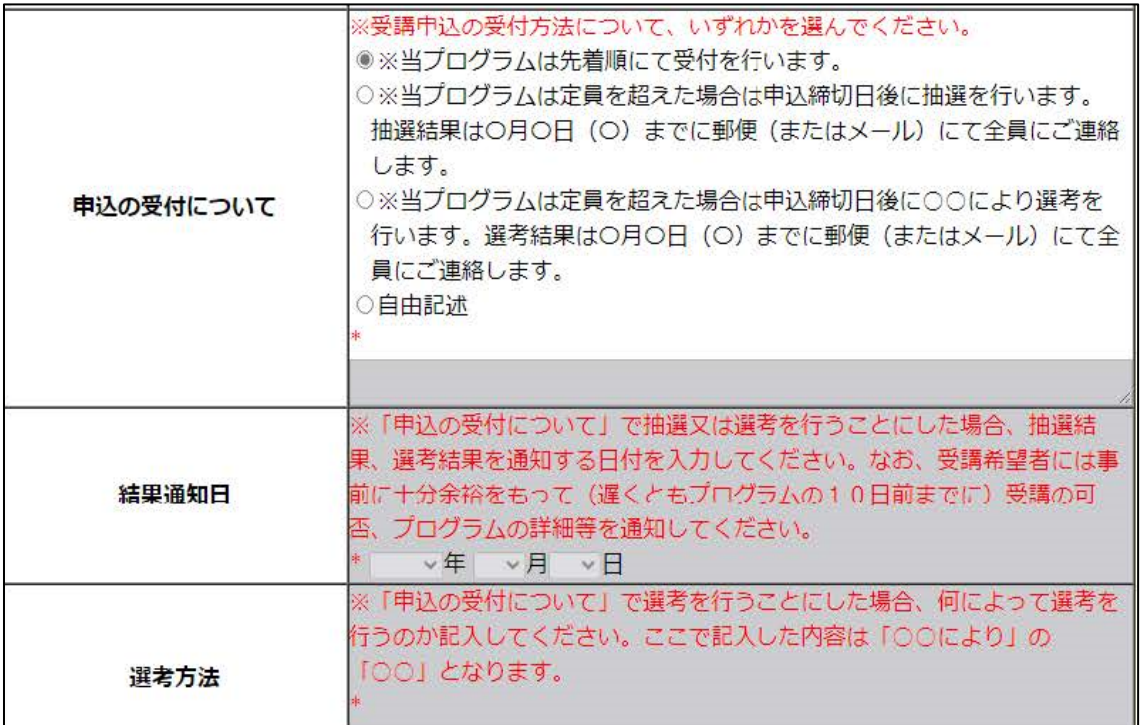

・「申込の受付方法について」は、以下いずれかの文章(または自由記述)を選択すること。

- 「※当プログラムは先着順にて受付を行います。」
- 「※当プログラムは定員を超えた場合は申込締切日後に抽選を行います。 抽選結果は○月○日(○)までに郵便(またはメール)にて全員にご連絡します。」
- 「※当プログラムは定員を超えた場合は申込締切日後に○○により選考を行います。 選考結果は○月○日 (○) までに郵便(またはメール)にて全員にご連絡します。」
- 自由記述
- ・受付方法は機関の運用体制等・受講希望者受付用 Web 申込システムの利用等について確認・ 考慮したうえで決定すること。なお、参加希望者の公平を期すため、募集開始後に受付方法 等を変更しないこと。
- ・抽選・選考を行う場合は、「結果通知日」欄を入力すること。
- ・複数回実施するプログラムで抽選・選考を行う場合は、自由記述を選択してその旨を明記す ること(「結果通知日」欄では複数日程の入力が不可)。
- 3.プログラムと関係する先生(実施代表者)の科研費
	- ・実施代表者が研究代表者として研究を実施した又は現在継続中の科研費研究課題について、 主なものを最大3件まで入力すること(「ひらめき☆ときめきサイエンス」は除く)。
	- ・計画調書に記載された情報が初期表示されるが、内容に誤りがないかよく確認すること。

# (記入例)

Web入力項目

# 様式A-74

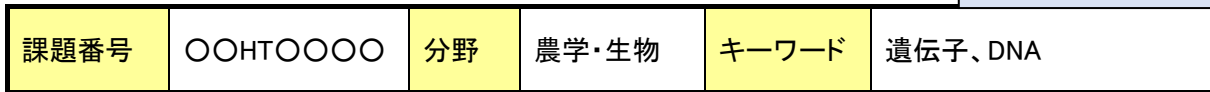

## 《お問合せ・お申込先》

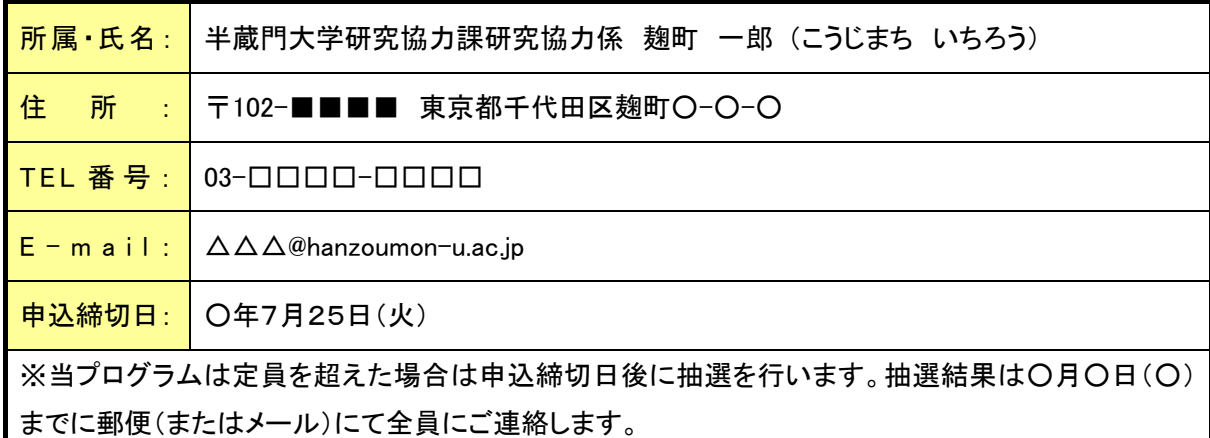

# 《プログラムと関係する先生(実施代表者)の科研費》

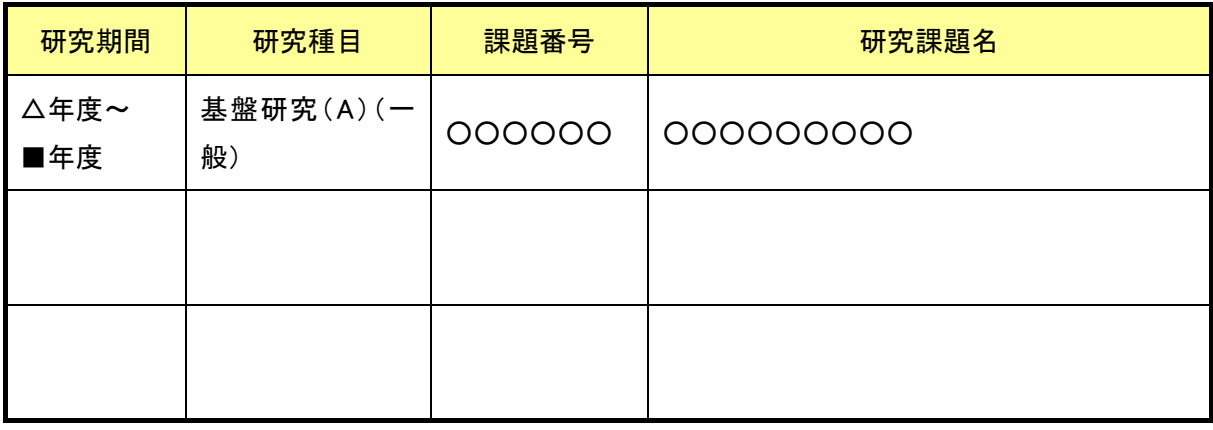

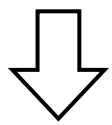

★この科研費について、さらに詳しく知りたい方は、下記をクリック!

https://nrid.nii.ac.jp/ja/nrid/1000012345678/

※国立情報学研究所の科研費データベースへリンクします。